# Tanix Tx6 (Android 7.0) with Kodi 18 and Internet TV

Tanix Tx6 on Android 7, with Tanix TX6 - SCV1 Custom Rom (Normal Android 7.0) from "superceleron". This version works well with Kodi 18, and it enables WIFI on TX6-A and older TX6 devices, but disables WIFI on newer TX6 devices. If you need WIFI on a TX6 device then this ROM might not be for you.

## Setup

- Tanix Tx6 stock ROM has been upgraded to Android 9. For KODI installs Android 7 is the better choice, because the pass-through drivers have been dropped from Android 9.
- Install Tanix TX6 SCV1 Custom Rom (Normal Android 7.0) through Firmware upgrade on Tanix Tx6 (Android 7)
- Copy wallpapers to storage/emulated/0/Pictures
- Set Wallpaper, Sleep (time until screensaver gets activated), Screensaver, and Screen percent in Settings → Display
- Set Language to English (Singapore) or German (Switzerland) in Settings → Languages & input
- Sign in to your Google account in Settings → Accounts
- Set date and time in Settings → Date & time

## **Pre-installed Apps**

- AirScreen → unused
- MiracastReceiver → unused
- Netflix
- Nova Launcher → unused
- RocketClean
- Total Commander
- Weather → uninstall
- YouTube for TV

# **Install from Google Play Store**

- Disable App auto-update in Play Store
- ATV Launcher Pro
- CPU-Z
- DevCheck
- Kernel Tuner
- KillApps
- Kodi
- ProxyDroid
- Reboot Manager (\*ROOT\*)

- Screenshot Easy
- SSHelper (default username=admin, password=admin)
- Weather & Clock Widget for Android

# **Install from Aptoide TV App Store**

- Haystack TV
- RedBull TV

# Install from apk file

Zattoo

TV app (Switzerland) for Android TV OS

U-Play

TV app (Thailand) for Android

• Aptoide TV app store

· Opera for Android TV

web browser

## **ATV Launcher Pro Setup**

- 1. Align apps on the home screen.
- 2. Create folder *Unused* and move all apps which will never be used on this box into it.
- 3. Create folder Admin and move all apps which should only be used by the system admin into it.
- 4. Create folder Games and move all game apps into it.
- 5. Create a weather widget in the top right widget area. Open *Config* for the widget, disable time and data display.
- 6. Settings for *KillApps*:
  - Go to Settings in the top right corner and hit Create shortcut. This creates a one-click short cut on the home screen which allows to close all apps with one click of a button.
  - Make sure *User apps* is enabled and *System apps* is disabled.
  - Add the following apps to the Exception List: ATV Launcher, Simple WiFi Widget, and Weather & Clock Widget. These apps will always remain running.

# **Kodi Setup**

- 1. Install custom version of Estuary skin as explained in the next section.
- 2. Set Screensaver to Dim.
- 3. Add *Radio* addon and *Yahoo Weather* addon. The latter can be enabled in the skin settings to display in the top bar.
- 4. Add Keymap Editor from Program Addons.
- 5. Enable *Show movie sets* in Settings/Media/Videos. You might want to enable *Include sets containing a single movie* before setting up the library, and disable it afterwards.
- 6. Add file paths through main menu *Videos*, then *Files/Add videos.../Browse/Add network location...*, and add the samba path to the folder.

- 7. Add file path for (example) **Concerts**, then create movie set *concerts*, then add all movies to the movie set.
- 8. Select the movie set, then select *Add to favorites* through the context menu.
- 9. Repeat for other movie types you want to group into it's own menu item, for example **Billiard** and **Foreign movies**.
- 10. Add file path for **Music**, go to *Settings* first and enable additional scrapers for Artist and Album information.
- 11. Add photos file path and make the path a favorite.
- 12. Create Estuary custom menu entries according to the following guide.

## **Special Apps**

#### **Zattoo**

- 1. Install Zattoo from the apk for Android TV, not from the Play Store, as the versions are different.
- 2. Make sure Zattoo is not updated.
- 3. SSH into the box, then find directory /data/app/com.zattoo.player-xxx, then remove write permissions for all files (not directories) within the tree with chmod -r \*.
- 4. Watch TV which is restricted to domestic IP over Zattoo.

### **Opera for Android TV**

- This app version is very old, but the only one which installs without requirement of running on a Sony TV
- I might work on a mod for a newer version when I have time
- Puffin on TV is another browser, however it sets a system wide proxy in the USA, which makes it impossible to use Zattoo or U-Play

## **Additional Apps**

#### **Games**

Android Games

## Useful apps with working WIFI

- AirScreen
- CetusPlay
- Simple WiFi Widget, then create a WiFi widget in the top left widget area

## Optional for some use cases

- Steam Link
- · Launch on Boot

• System app remover

# **Harmony Remote**

- 1. The stock remote has a numeric key pad, which we can use to get Playback and Navigation functionality properly set up, as we do not need numeric keys in Kodi.
- 2. Open *MyHarmony* on your PC, then edit the button assignments for the Kodi activity. Assign (TX6 remote) numeric keys to the Harmony remote keys which correspond to Kodi functions according to below's table.
- 3. In Kodi, use Keymap Editor to map the keys to Kodi functions. Run *Keymap Editor* in Program Addons, then go to *Edit* → *Global* and chose the Action Category. Assign all keys, then *Save* them.

| TX6 remote | Harmony remote | Kodi Function   | <b>Action Category</b> |
|------------|----------------|-----------------|------------------------|
| 1 key      | Play           | Play            | Playback               |
| 2 key      | Pause          | Pause           | Playback               |
| 3 key      | Stop           | Stop            | Playback               |
| 4 key      | Skip Backward  | Previous        | Playback               |
| 5 key      | Fast Backward  | Rewind          | Playback               |
| 6 key      | Skip Forward   | Next            | Playback               |
| 7 key      | Fast Forward   | Fast Forward    | Playback               |
| 8 key      | Ch             | Page Up         | Navigation             |
| 9 key      | Pg             | Page Down       | Navigation             |
| 0 key      | Record         | Take screenshot | Other                  |
| 0 key      | Record         | Radio app       | Addons                 |

## Links

- · Read only file system on Android
- Missing Kodi Splash screen
- Update SQL databases when files move
- WallpaperPlay
- WallpaperAccess
- 15 best games with gamepad support for Android!

From:

https://wiki.condrau.com/ - Bernard's Wiki

Permanent link:

https://wiki.condrau.com/android:tx6

Last update: 2019/11/19 05:19

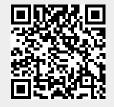